## **Ordner freigeben unter Windows XP**

- In Ordneroptionen "einfache Dateifreigabe" ausschalten
- Als Administrator freigeben
- Freigaberechte auf "Jeder-Voll" setzen
- Dateisystemrechte für die gewünschten Benutzer setzten. Jeder Benutzer braucht dazu ein lokales Konto!

## **Windows as NTP client / server**

### **Windows XP**

Windows XP is able to ask for the time of a NTP time server. No additional software is needed. The settings can be done in the "system control panel - date/time". To configure Windows XP as NTP server, the following registry entry is required (same as for Windows 2000): "LocalNTP" = "1"

### **Windows 2000**

With the integrated service "w32time.exe" Windows 2000 makes it possible to function as NTP server or client. To activate this service, the missing parameters have to be entered into the registry and the "time service" has to be started. The "time service" can be found in "administrativ tools - services windows time". It should be started by choosing startup time "automatic". (One can start and stop the time service with the command line net start w32time and net stop w32time.) The necessary parameters for this service can be found in the registry at the following location: HKEY LOCAL MACHINE\SYSTEM\CurrentControlSet\Services\W32Time\Parameters. A documentation of the parameters can be found at [Microsoft.](http://support.microsoft.com/support/kb/articles/q223/1/84.asp)

To run Windows 2000 as NTP client, the IP address of the time server is necessary (parameter: "ntpserver" or command line net time /setsntp[:NTP-Serverliste]). The synchronisation period standard is every 8 hours (parameter: Period" = "SpecialSkew). This period can also be changed: For example to synchronise 24 times a day, the parameter "Period" must have "REG\_DWORD" with the decimal entry 24.

Windows 2000 also can be run as NTP server: The registry parameter "LocalNTP" needs to be changed from "0" to "1". After restarting the service, any NTP/SNTP client can ask the Windows 2000 server for time. To check the "time service" the tool w32tm.exe can be used while the time service is disabled. Help can be found by using "w32tm /?".

### **Windows NT**

This service is also available for Windows NT and replaces the old time service from the NT ressource kit[.sr-upgrade.zipsr-upgrade.zip](https://wiki.condrau.com/_media/comp:sr-upgrade.zip)

## **Windows XP Problem mit Serverzugriff**

Ich habe Win XP SP2 Installiert und wenn ich ein Netzlaufwerk verbinden möchte bekomme ich immer folgende Fehlermeldung: Für diesen Befehl ist nicht genug Serverspeicher verfügbar (Error NT\_STATUS\_INSUFF\_SERVER\_RESOURCES).

### Unter

HKEY LOCAL MACHINE/SYSTEM/CurrentControlSet/Services/lanmanserver/parameters nachsehen ob es einen Parameter IRPStackSize gibt, wenn ja doppelklicken und unter Wert groesser als '15' max. '50' (jeweils dezimal) eingeben und anschließend neu starten. Bei mir hat sich ein Wert von hex 20 (dec 32) bewaehrt.

Wenn "IRPStackSize" nicht da ist, dann im Menü Bearbeiten auf DWORD-Wert und unter Bezeichnung IRPStackSize eingeben (Wichtig: Grosskleinschreibung)

#### [\(http://support.microsoft.com/kb/285089](http://support.microsoft.com/kb/285089))

Einer meiner Clients benoetigt diese Einstellung damit BackupPC auf meinem Server auf diesen Client zugreiffen kann. Testen kann man diesen Zugriff vom Linux-Server aus, indem man die Default-Shares mit smbclient mounted (siehe naechster Abschnitt).

# **Auf Windows Freigabe von Linux aus zugreifen**

Quelle: <http://www.art-events.de/systeme/texte/000623a.htm>

### **smbfs und smbclient**

Diese Datei ist eine Ergänzung zum Beitrag Linux und LAN: Networking und beinhaltet Zusatz- und Testroutinen für Samba bzw. Netzworking Linux und Windows über SMB-Protokoll. Wir empfehlen zur Einführung zuerst das obige Dokument zu lesen.

### **Fall 1/A: Mit smbclient Freigaben überprüfen:**

smbclient -L servername -N smbclient -L host2 -N

Mit diesem Aufruf liefert das Programm smbclient eine Übersicht alle Freigaben auf dem angewählten Server. Hinweis: Der Paramter -N (ohne Passworteingabe) wird nicht von jedem NT Server unterstützt - je nachdem wie der Serveradmin das Windows System eingerichtet hat. In derartigen Fällen kann -N weggelassen werden und dafür ist dann eine Passworteingabe erforderlich. Probieren Sie Ihr bekanntes Passwort aus - oder kontakten Sie Ihren Serveradmin.)

### **Fall 1/B: Mit smbclient auf Freigaben verbinden**

```
smbclient //servername/freigabe -U username
smbclient //host2/produktion -U maschine
```
Fall 1/A ist sinnvoll, um die Freigabenamen zu ermitteln. Anschliessend kann durch den obigen Aufruf von smbclient eine direkte Verbindung auf die Freigabe hergestellt werden. username ist Ihr Username - Ihr Serveradmin muß zuvor den entsprechenden User und die Rechte eingerichtet haben.

Das System verlangt anschließend eine Passworteingabe und wenn diese akkzeptiert wird, befinden Sie sich in der Maske smb: In dieser smb Shell sind alle unter Linux gewohnten Befehle möglich, also z.B. ls, dir, cd, mkdir etc. Ein Dateitransfer kann mittels put und get durchgeführt werden. (Diese Shell ähnelt FTP. Sofern Sie FTP bedienen können, werden Sie mit der smb Shell problemlos klarkommen. help liefert übrigens eine Befehlsübersicht.)

## **Fall 2: Mit smbfs verbinden**

In diesem Fall werden die Serververzeichnisse (Freigaben) einfach gemounted. Die Vorgehensweise ist ähnlich wie beim Verbinden von zwei Linux Systemen unter NFS mittels mount und umount. Da in diesem Fall ein SMB File System verwendet wird, heissen die Befehle smbmount und smbumount.

smbmount //servername/freigabe /lokales Verzeichnis -o username=xxxx smbmount //host2/produktion /mnt -o username=maschine

Hiermit wird das Freigabeverzeichnis auf dem Server in das lokale Verzeichnis gemounted, z.B. in /etc. Der Client greift dann direkt auf das lokale Verzeichnis zu. Username enthält den Usernamen, nach dem Aufruf von smbmount ist eine Passworteingabe erforderlich - sofern Ihr Serveradmin das eingestellt hat. (Hinweis: Einige Systeme unterstützen zusätzlich noch den Parameter passwort=xxxx als weiteren Parameter nach dem usernamen. In diesem Fall kann eine manuelle Passworteingabe umgangen werden. Das Passwort wird jedoch dann ungeschützt sichtbar, daher ist diese Funktion auf vielen Serversystemen deaktiviert.)

smbumount /lokales Verzeichnis beendet das Mounting wieder. (Beispiel: smbumount /mnt) Es darf sich aber keine Shell mehr im Verzeichnis befinden, dessen Mounting aufgehoben wird.

In in allen Fällen liefern die Manual Pages und Hilfeseiten für smbclient und smbmount weitere nützliche Parameter und Informationen. Daher beschränkten wir uns auf dieser Seite in der Auflistung der Vorgehensweise, um eine erste, einfache Verbindung zwischen den Systemen herzustellen.

From: <https://wiki.condrau.com/> - **Bernard's Wiki**

Permanent link: **<https://wiki.condrau.com/outd-xp:network>**

Last update: **2014/04/13 17:12**

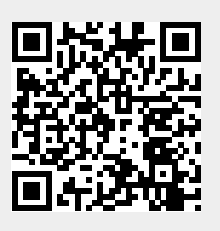